## *How to access the Queensland State Schools eBook library*

Students are able to browse, borrow and listen to books in the Queensland State Schools eBook library. To access these resources:

*Go to school website -* <https://loganreservess.eq.edu.au/>

Click on Curriculum and then Helpful links

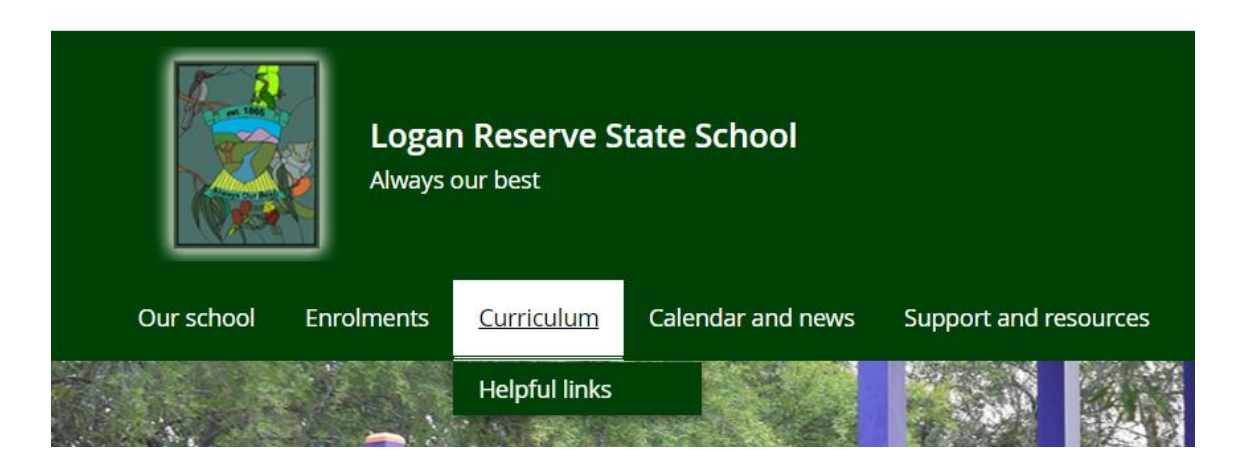

Or go to:<https://eduqueenslandau.libraryreserve.com/10/45/en/SignIn.htm?url=Default.htm>

Queensland State Schools eBooks **Digital Library** 

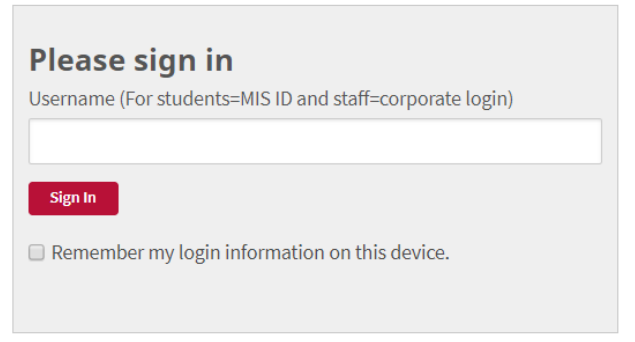

Use your students MisId to sign in (no password required)

- You may then search the digital library. If reading on tablet device download the OverDrive App to read books.
- Borrow the book that you wish to read. When you are finished reading the book return it so that others may enjoy the books as well.

Enjoy